**Korisnički priručnik** Upute za samostalnu zamjenu uređaja za A1 internet i/ili TV uslugu na optičkoj infrastrukturi

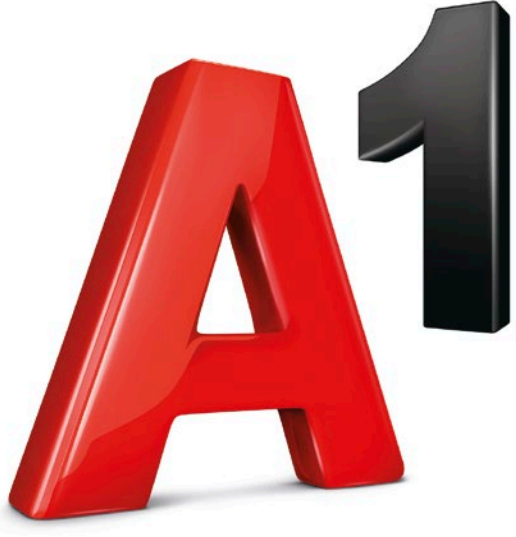

**Ti povezuješ**

# **Sadržaj**

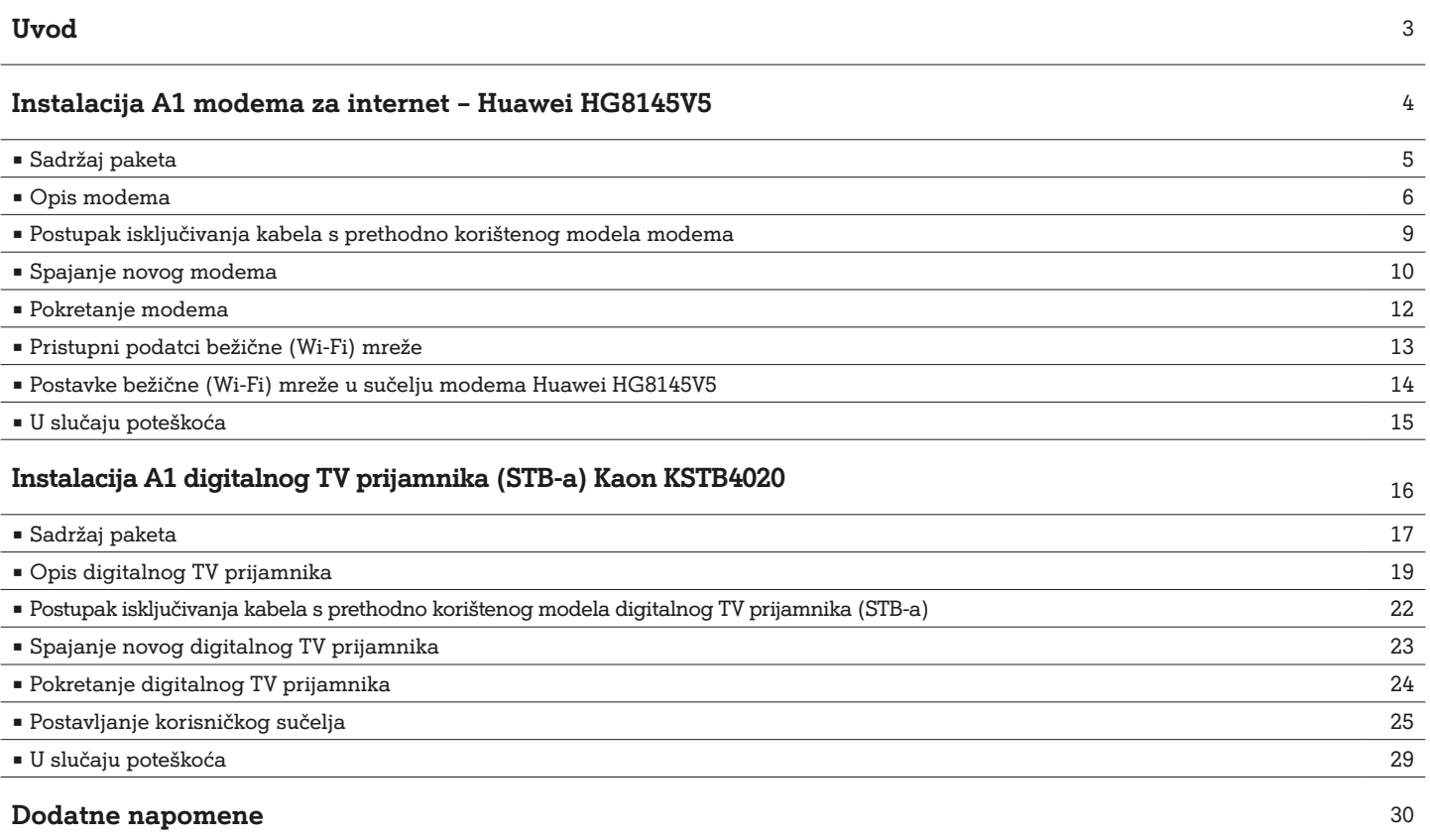

# **Uvod**

Ovaj dokument sadrži upute za instalaciju A1 modema Huawei HG8145V5 i A1 digitalnog TV prijamnika (STB) Kaon KSTB4020 na optičkoj infrastrukturi te dodatne tehničke informacije.

Slijedite ovaj priručnik kako biste samostalno zamijenili i priključili modem i/ili digitalni TV prijamnik.

Sadržaj vašeg paketa ovisi o usluzi koju ste odabrali. Prije instalacije provjerite imate li sve potrebno za uspješnu instalaciju usluge.

Ako mijenjate uređaj za internet, slijedite upute za zamjenu A1 modema Huawei HG8145V5, a ako mijenjate uređaj za korištenje TV uslugom, slijedite upute za zamjenu A1 digitalnog TV prijamnika (STB) Kaon KSTB4020.

Ako mijenjate i modem i digitalni TV prijamnik, prvo je potrebno napraviti zamjenu modema (spojiti sve potrebne kabele) pa nakon toga zamijeniti postojeći digitalni TV prijamnik s novim (spojiti sve potrebne kabele).

Prilikom spajanja novog modema za usluge interneta, ako se nekoristite fiksnim telefonom, preskočite korak za spajanje telefonskog kabela, a ako se ne koristite TV uslugama, preskočite korak za spajanje LAN mrežnog kabela.

Nakon spajanja svih kabela na uređaje prvo uključite modem. Tek kada na modemu lampica PON svijetli zeleno, uključujete digitalni TV prijamnik koristeći se strujnom sklopkom (ON/OFF) na stražnjoj strani prijamnika.

# **NAPOMENA:**

Pažljivo slijedite upute iz ovog priručnika te ga nemojte baciti nakon prve instalacije jer će vam možda ponovno zatrebati.

Detalje o povratu prethodno korištene opreme pronađite u Obavijesti o povratu uređaja.

# **Napomena kod zamjene oba uređaja:**

Aktivacija modema može potrajati do 15 minuta, dok aktivacija digitalnog TV prijamnika može potrajati i do 20 min.

Tek kada na modemu lampica PON svijetli zeleno, uključujemo digitalni TV prijamnik na isti način kao i modem.

# **Odabir pozicija za uređaje**

- ▬ postavite digitalni TV prijamnik i/ili modem na vodoravnu podlogu
- ▬ držite digitalni TV prijamnik i/ili modem dalje od izvora topline i izbjegavajte izravno sunčevo svjetlo
- ▬ omogućite oko 10 centimetara slobodnog prostora oko digitalnog TV prijamnika i/ili modema radi odgovarajuće ventilacije
- ▬ ne prekrivajte ventilacijske otvore digitalnog TV prijamnika i/ili modema
- ▬ ako je na digitalnom TV prijamniku zalijepljena zaštitna folija, potrebno ju je ukloniti
- ▬ nemojte stavljati digitalni TV prijamnik i modem jedan na drugi, kao ni bilo koje druge uređaje.

# **Produljenje životnog vijeka uređaja**

- ▬ izbjegavajte držanje i rad digitalnog TV prijamnika i/ili modema na visokim temperaturama ili u uvjetima prevelike vlažnosti jer to može prouzročiti kvar na uređajima i smanjiti životni vijek uređaja
- ▬ kako biste izbjegli refleksije i smetnje infracrvenom prijamniku, postavite digitalni TV prijamnik blizu ruba police.

# Instalacija A1 modema za internet – Huawei HG8145V5

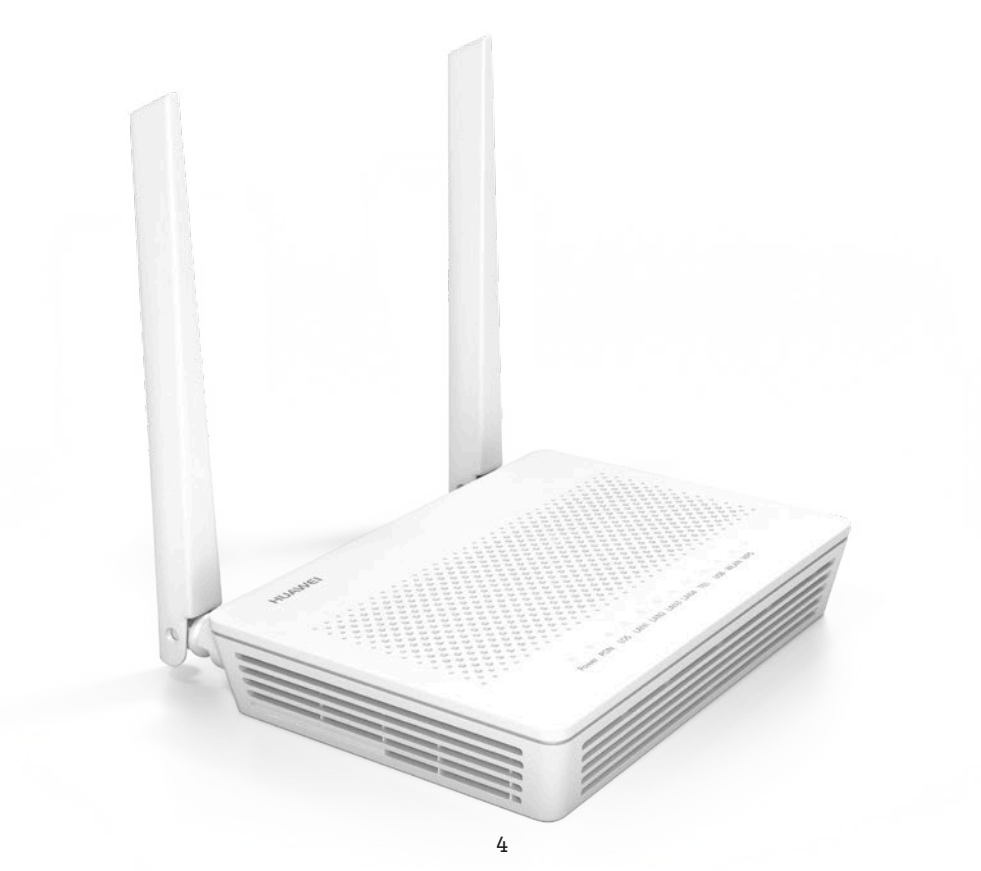

# **Sadržaj paketa**

**Modem Huawei HG8145V5**

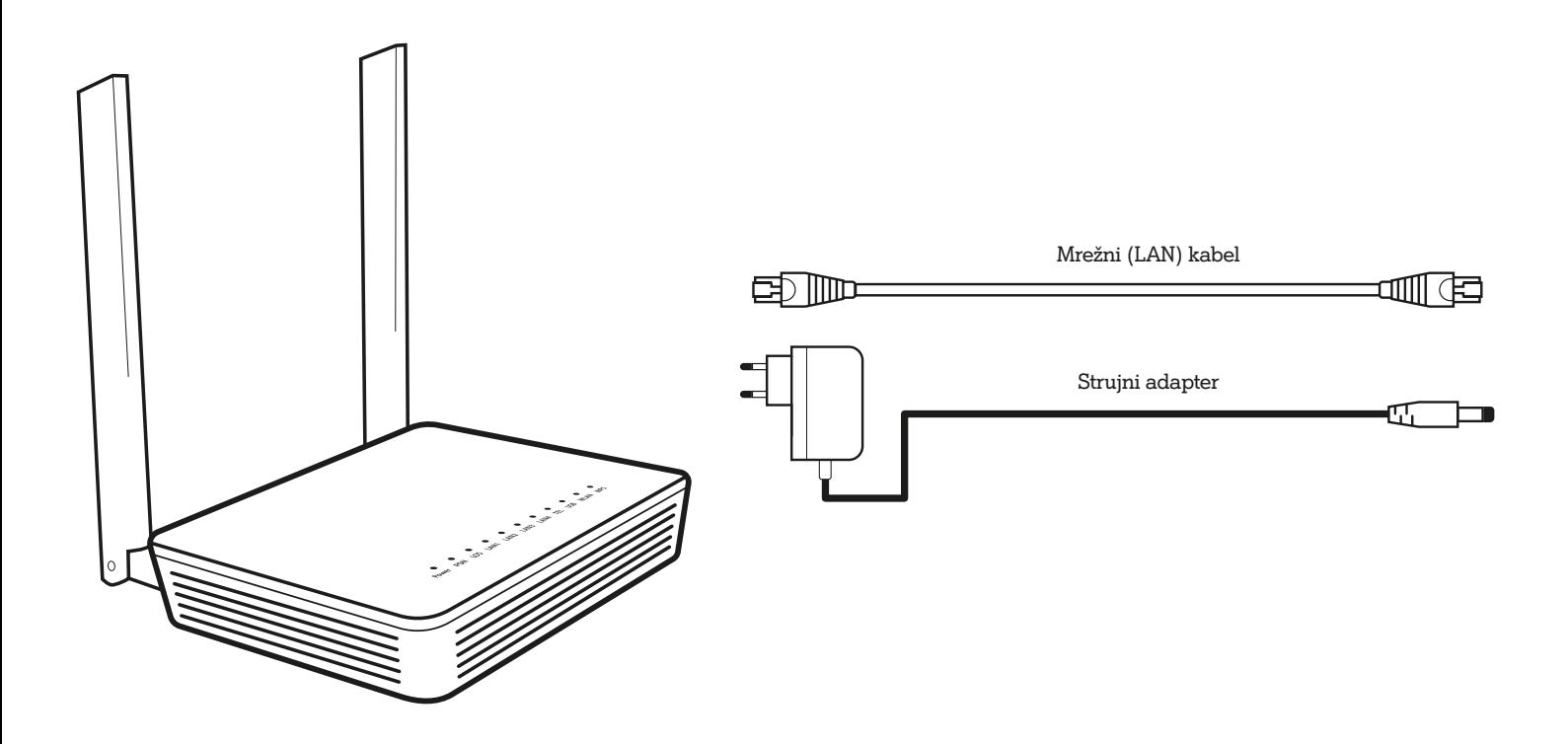

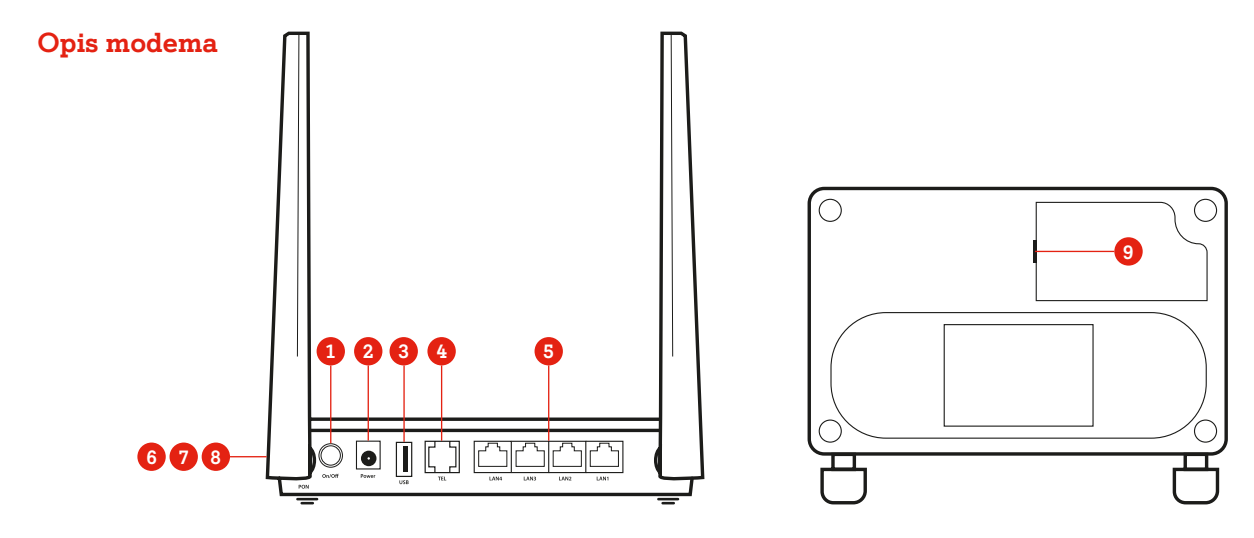

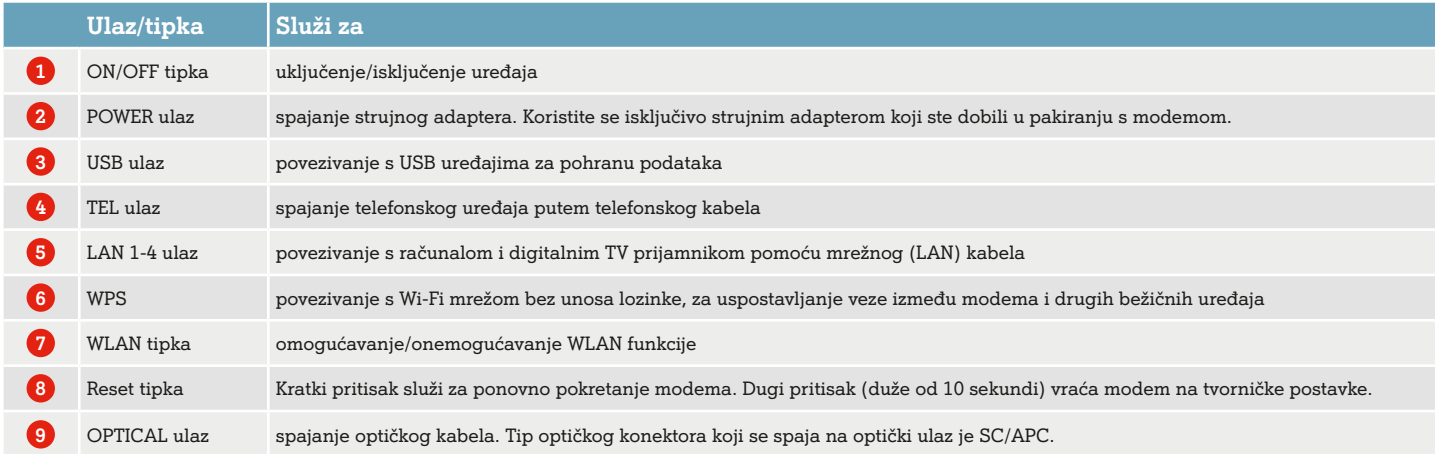

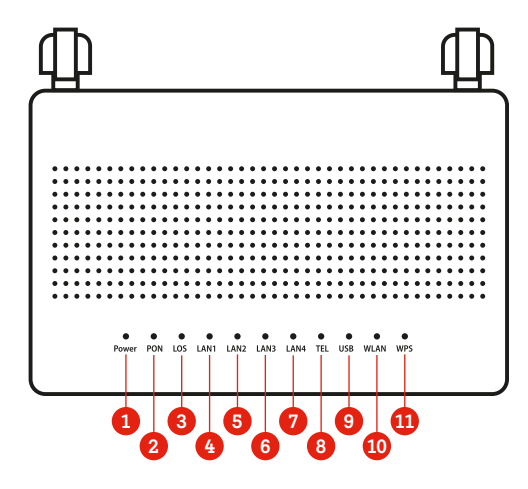

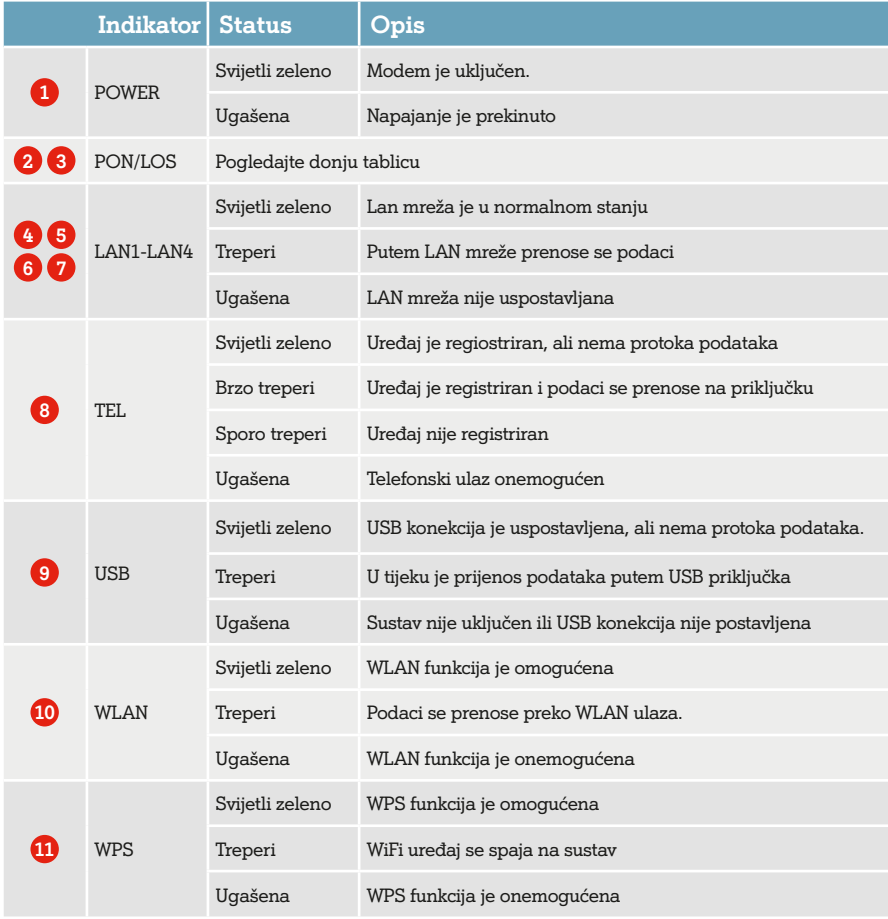

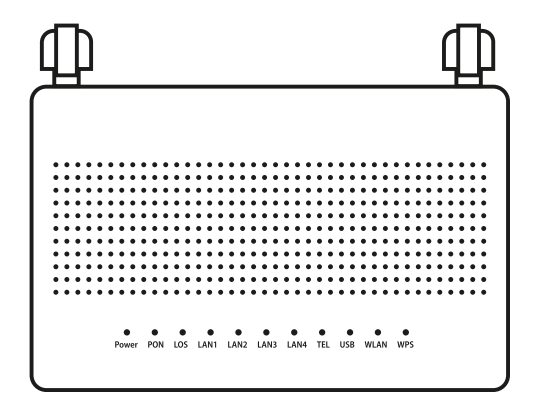

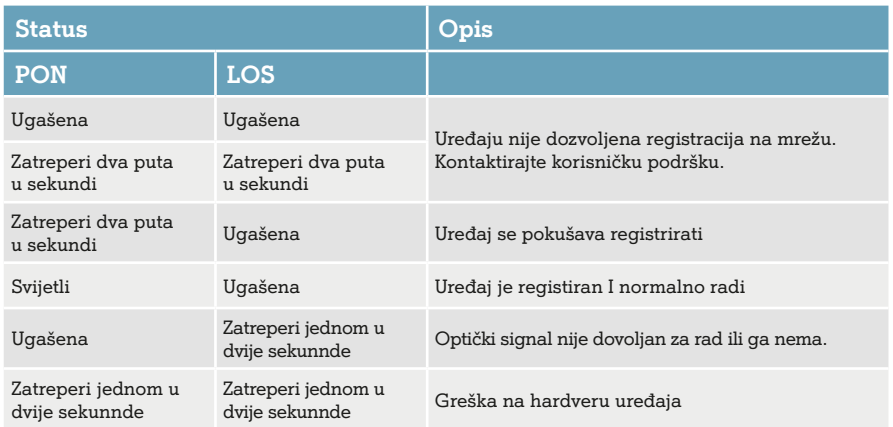

### **Postupak isključivanja kabela s prethodno korištenog modela modema**

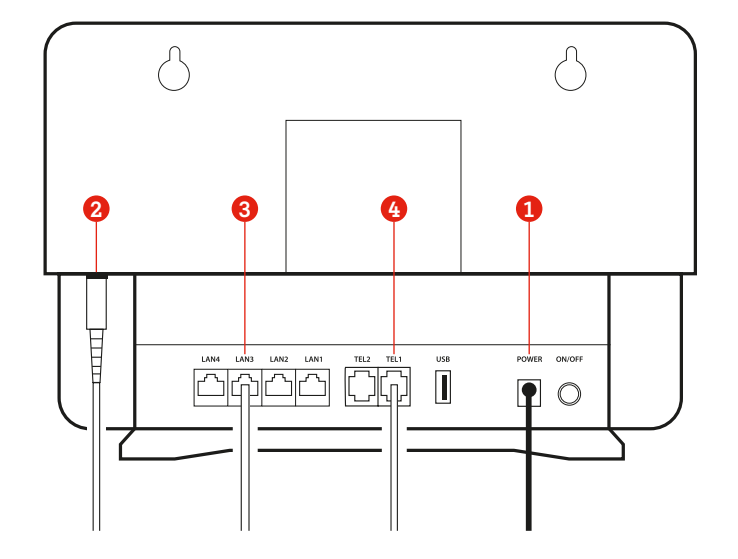

Prije zamjene modema uređaj je potrebno fizički isključiti iz struje. **1**

**VAŽNO:** strujni adapter prvo isključiti na strujnoj letvi ili utičnici ovisno gdje je uređaj priključen.

Nakon što je isključeno napajanje, iz modema se isključuje redom:

Optički kabel - lagano pritisnuti konektor prstima i povući prema **2** dolje.

VAŽNO: Konektor optičkog kabela je lomljiv te ga je potrebno oprezno odspojiti.

Mrežni (LAN) kabel (br. 3 na slici) pritiskom na stopicu konektora. **3**

Telefonski kabel (br. 4 na slici) pritiskom na stopicu konektora. **4**

Moguće je i da vaša postojeća instalacija sadržava neki drugi model modema. Postupak isključivanja kabela sa starijeg modela modema isti je kao što je prethodno navedeno.

Ako se koristite digitalnim TV prijamnikom, prije priključenja novog modema potrebno ga je isključiti koristeći se strujnom sklopkom na stražnjoj strani prijamnika.

## **Spajanje novog modema**

Za spajanje novog modema pratite niže prikazane korake.

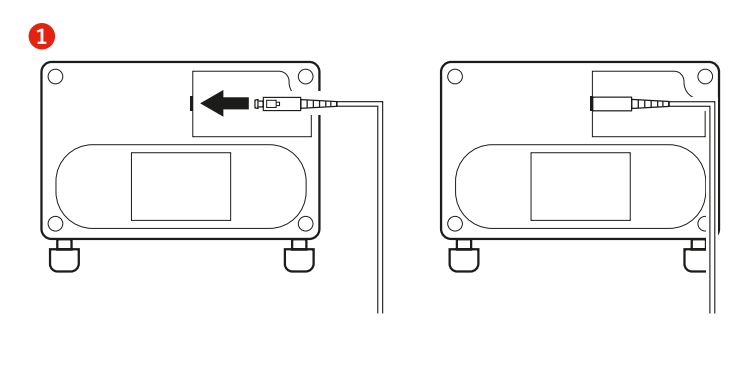

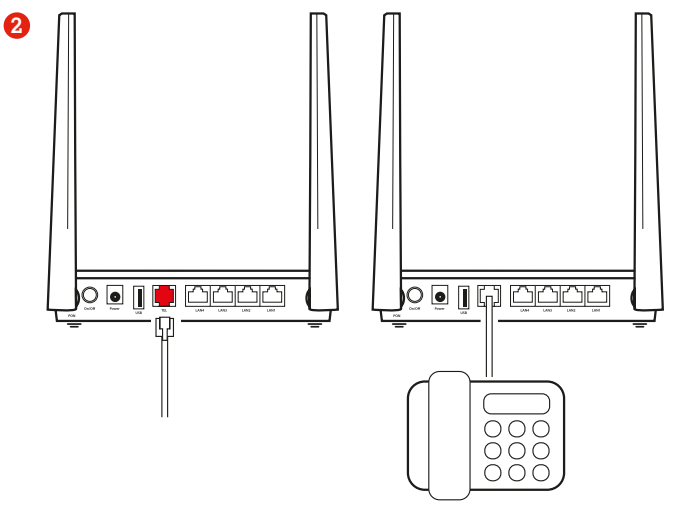

#### **Spajanje optičkog kabela na modem**

Spojite kraj optičkog kabela (koji je bio spojen na prethodno korišteni modem) na optički ulaz koji se nalazi se s donje strane modema.

**VAŽNO!** Konektor optičkog kabela je lomljiv te ga je potrebno oprezno spojiti na optički ulaz, a zbog osjetljivosti bitno je osigurati da ulaz na modemu za optički kabel bude čist.

Nakon spajanja optički kabel zakačite na vodilice s donje strane modema kako vam modem ne bi prelazio preko kabela.

#### **Spajanje telefonskog kabela (RJ11) – samo za korisnike usluge fiksnog telefona**

Spojite konektor telefonskog kabela u utičnicu TEL na modemu. Prilikom spajanja stopica konektora mora "kliknuti".

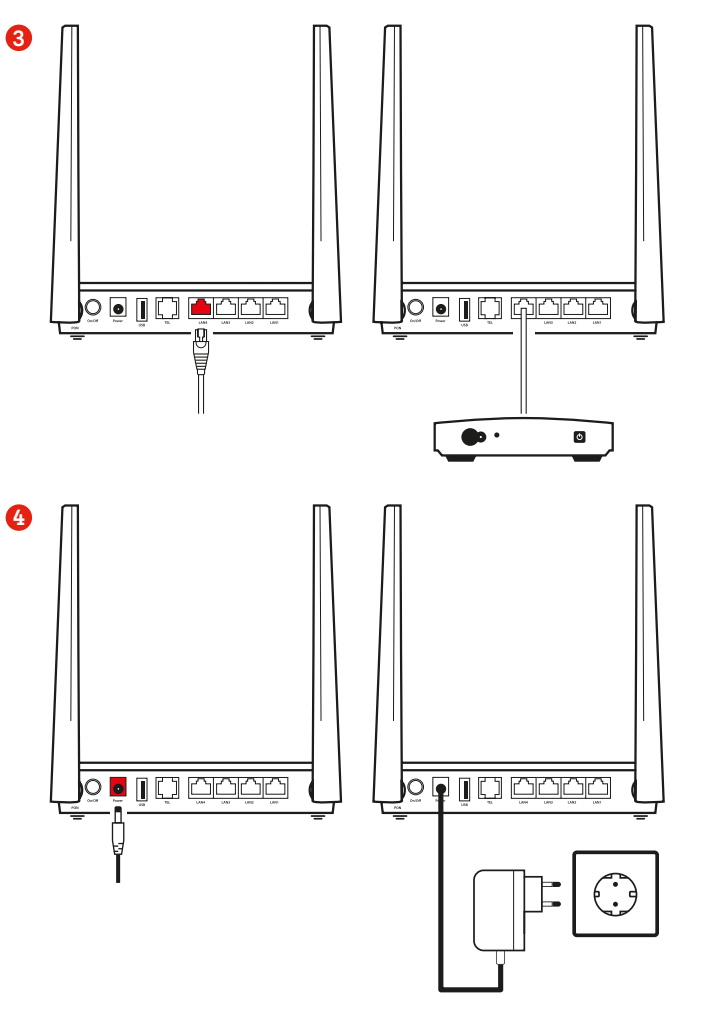

#### **Spajanje mrežnog (LAN) kabela – samo za korisnike A1 TV usluge**

Mrežni (LAN) kabel koji ste isključili iz postojećeg modema uključite u bilo koju LAN utičnicu novog modema. Prilikom spajanja stopica konektora mora "kliknuti". Drugi kraj mrežnog kabela treba biti uključen u digitalni TV prijamnik u LAN ulaz (RJ45).

#### **Spajanje strujnog adaptera**

**VAŽNO!** Obavezno upotrijebite novi strujni adapter dostavljen uz novi uređaj.

Spojite konektor napajanja u predviđenu utičnicu na modemu te nakon toga spojite strujni adapter u strujnu letvu ili strujnu utičnicu.

### **Pokretanje modema**

Nakon spajanja svih kabela na uređaje prvo uključujemo modem na način da strujni adapter koji pripada modemu uključimo u napajanje (utičnica/letva).

Tek kada na modemu lampica PON svijetli zeleno, uključujemo digitalni TV prijamnik Kaon KSTB4020 koristeći se strujnom sklopkom (ON/ OFF) na stražnjoj strani digitalnog TV prijamnika.

#### **NAPOMENA:**

Zbog učitavanja postavki vašeg korisničkog profila podizanje modema može potrajati do 15 minuta. Za to vrijeme nemojte isključivati A1 modem tipkom ili iz struje jer to može oštetiti uređaje!

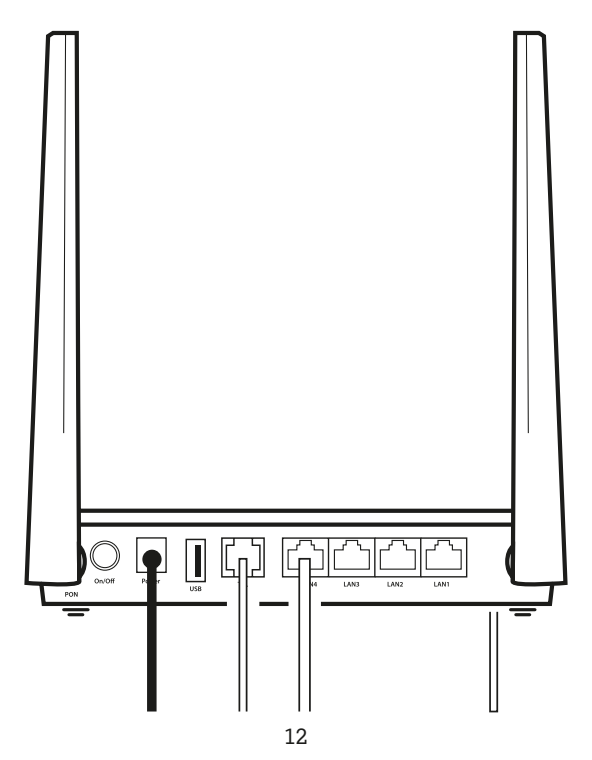

## **Pristupni podatci bežične (Wi-Fi) mreže**

Nakon završene instalacije podatke za spajanje vaših uređaja (računala, laptopa, smartphonea i sl.) na bežičnu (Wi-Fi) mrežu vašeg A1 modema pronaći ćete na naljepnici koja se nalazi na poleđini A1 modema.

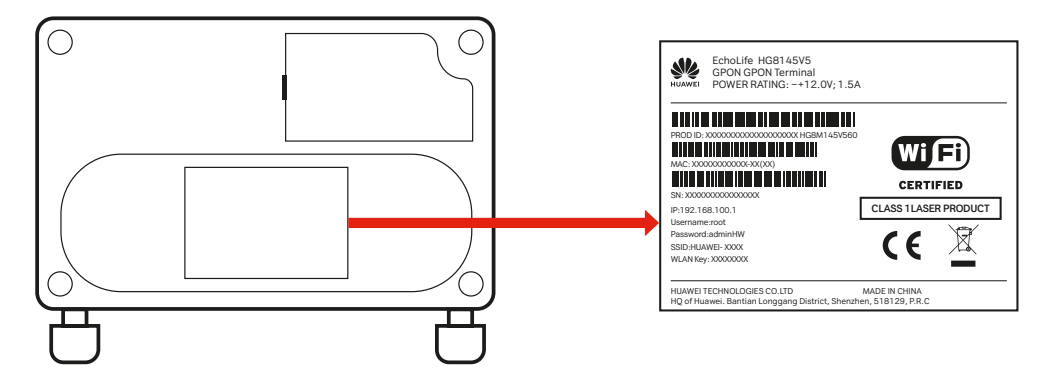

Ime bežične mreže (SSID) i lozinka za pristup (WLAN Key) nalaze se na poleđini modema. Na gornjoj slici prikazan je primjer naljepnice.

#### **Pristupni podatci bežične mreže**

Ako želite, ove podatke možete naknadno promijeniti pristupanjem na web sučelje vašeg A1 modema.

#### **Za izmjenu pristupnih podataka bežične (Wi-Fi) mreže slijedite korake u nastavku:**

- Otvorite web preglednik na svom računalu. **1**
- U polje za upis web adrese upišite IP adresu modema: 192.168.100.1 **2**
- Upišite korisničke podatke za pristup web sučelju modema\*: **Username:** root **Password:** adminHW **3**
- Slijedite upute za postavke bežične mreže u sučelju modema. **4**

\*Za pristup web sučelju modema trebate biti spojeni na bežičnu (Wi-Fi) mrežu ili mrežnim (LAN) kabelom spojiti računalo s modemom.

### **Postavke bežične (Wi-Fi) mreže u sučelju modema Huawei HG8145V5**

#### **Promjena naziva (SSID) i lozinke Wi-Fi mreže**

Nakon prijave na web sučelje modema, odaberite karticu **Wi-Fi configuration**. Za promjenu naziva Wi-Fi mreže pod polje **2.4G Wi-Fi Name i 5G Wi-Fi Name** upišite željeni naziv Wi-Fi mreže. Za promjenu lozinke Wi-Fi mreže pod polje **2.4G Wi-Fi Password i 5G Wi-Fi Password** upišite željenu lozinku. Za spremanje unesenih podataka odaberite **Next**.

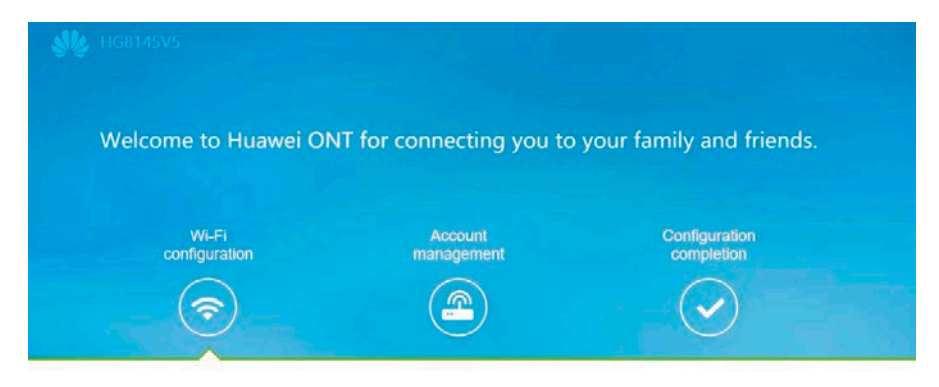

Set the Wi-Fi name and password

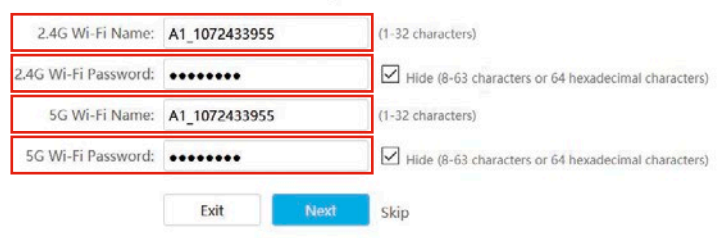

Jednostavniji način promjene naziva Wi-Fi mreže (SSID) i lozinke moguć je uz pomoć A1 digitalnog tehničara u aplikaciji Moj A1 ili na portalu.

## **U slučaju poteškoća**

- Provjerite jesu li svi kabeli ispravno priključeni prema **1** koracima spajanja novog modema.
- Provjerite radi li internetski modem i je li mrežni **2** (LAN) kabel ispravno spojen.
- Provjerite signalne lampice na prednjoj strani modema. **3**
- Ako je usluga i dalje nedostupna, strujno isključite modem, pričekajte 10 sekundi i ponovno uključite. **4**
- Ako je poteškoća i dalje prisutna, pokrenite proces **5** dijagnostike putem Digitalnog tehničara putem mobilne aplikacije Moj A1 ili web portala moj.a1.hr/prijava.
- Kontaktirajte Službu za korisnike: **6**
	- Telefon: 0800 091 091
	- ▬ E-mail za privatne korisnike: sluzba.za.korisnike@A1.hr
	- ▬ E-mail za srednje i velike tvrtke: poslovni@A1.hr

Digitalni tehničar može vam pomoći u sljedećim situacijama:

- ▬ podešavanje postavaka bežične mreže (promjena imena mreže i/ili lozinke
- ▬ reset digitalnog TV prijamnika ili modema ako
- ▬ primijetite poteškoće s uslugom
- ▬ reset PIN-a za digitalni TV prijamnik
- ▬ provjera funkcionalnosti pojedinih fiksnih usluga (TV, internet, telefon)
- ▬ provjera aktiviranih TV kanala.

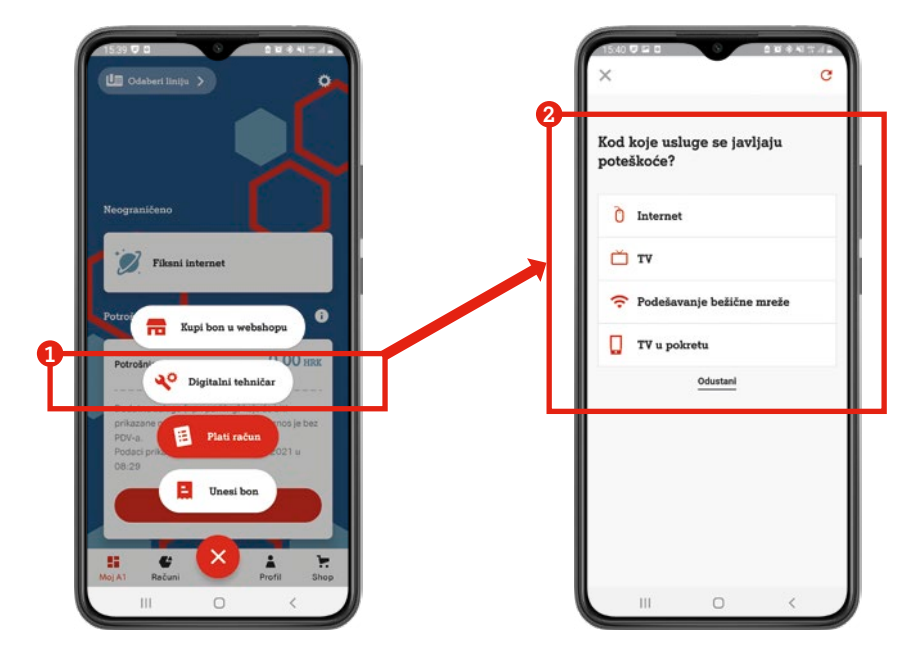

Digitalni tehničar u aplikaciji Moj A1

# Instalacija A1 digitalnog TV prijamnika (STB-a) Kaon KSTB4020

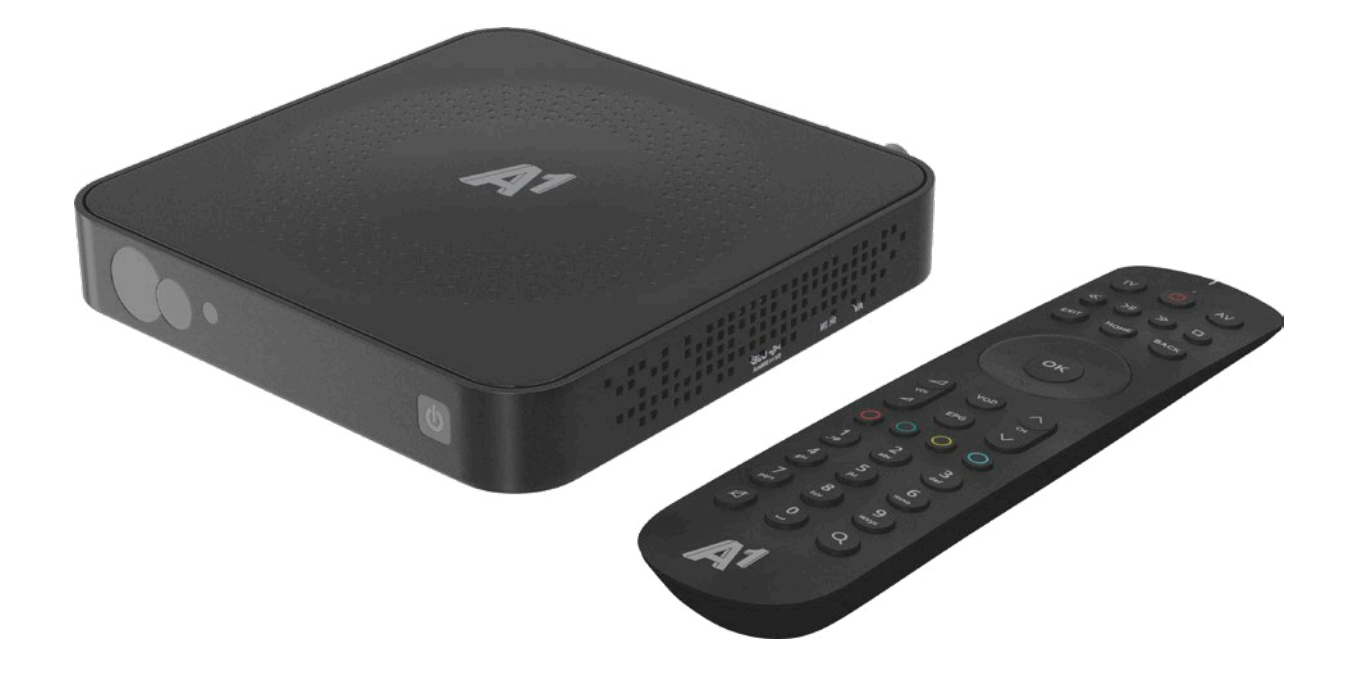

# **Sadržaj paketa**

**Digitalni TV prijamnik Kaon KSTB 4020**

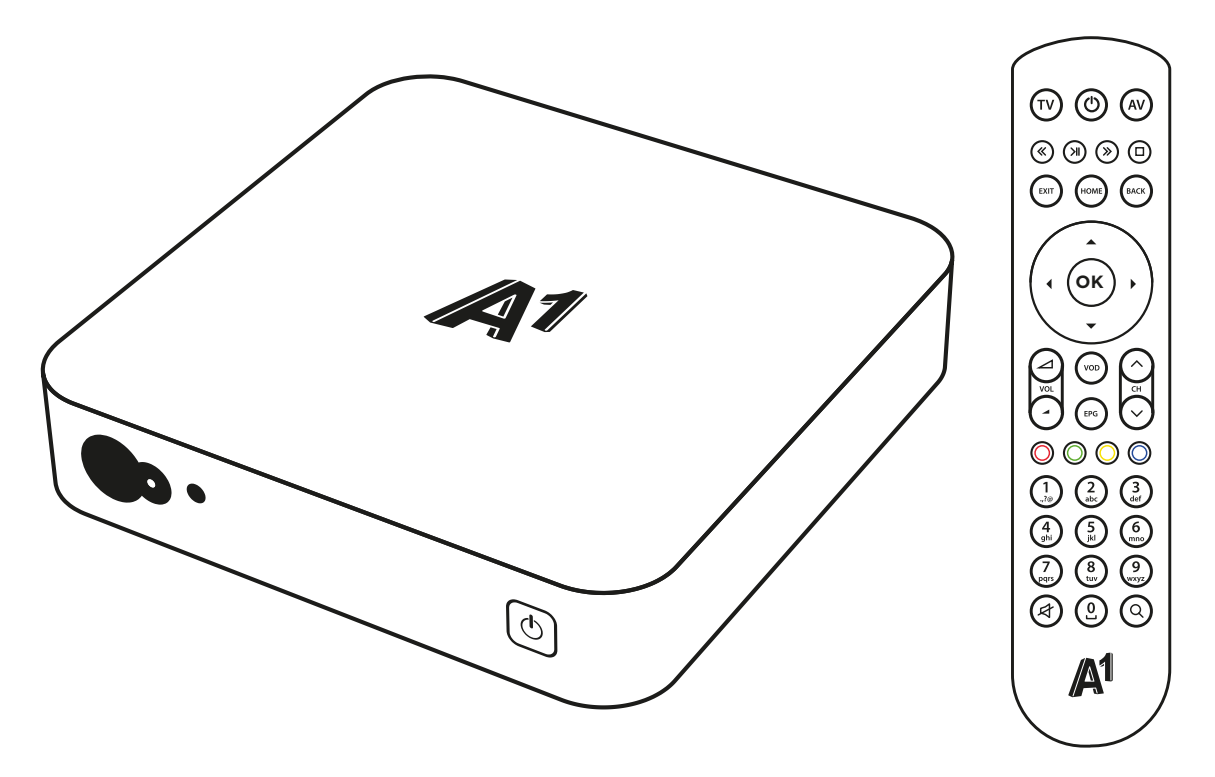

Daljinski upravljač

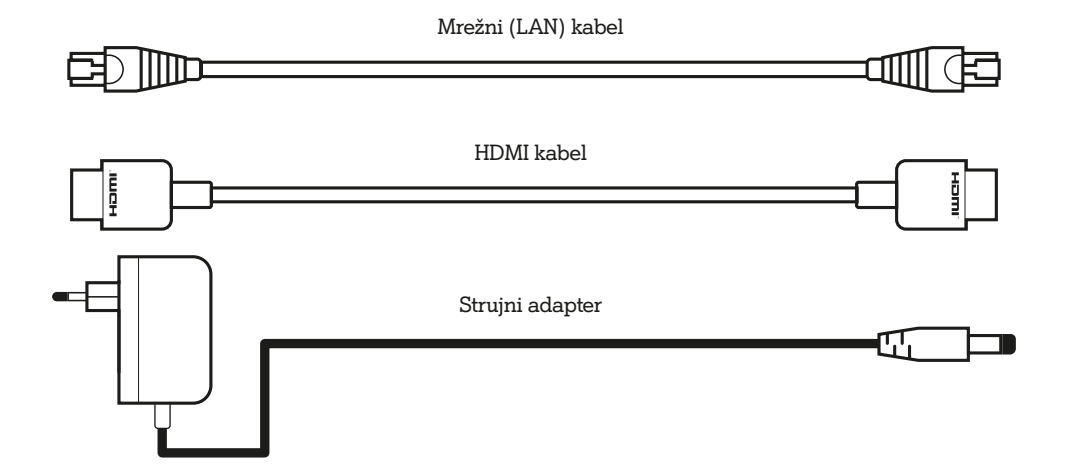

# **Opis digitalnog TV prijamnika**

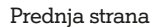

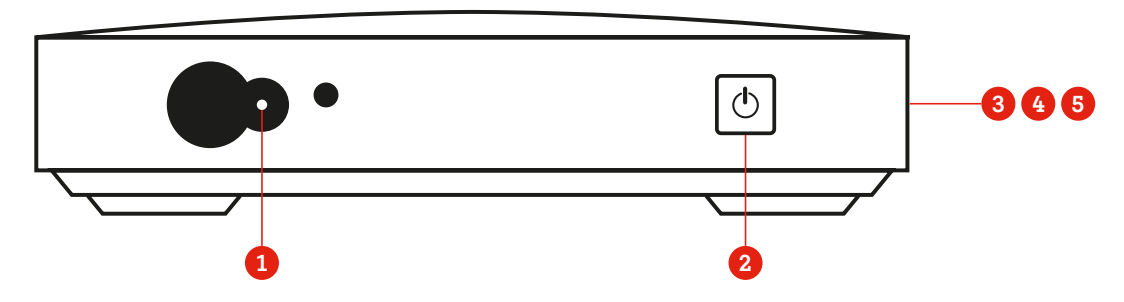

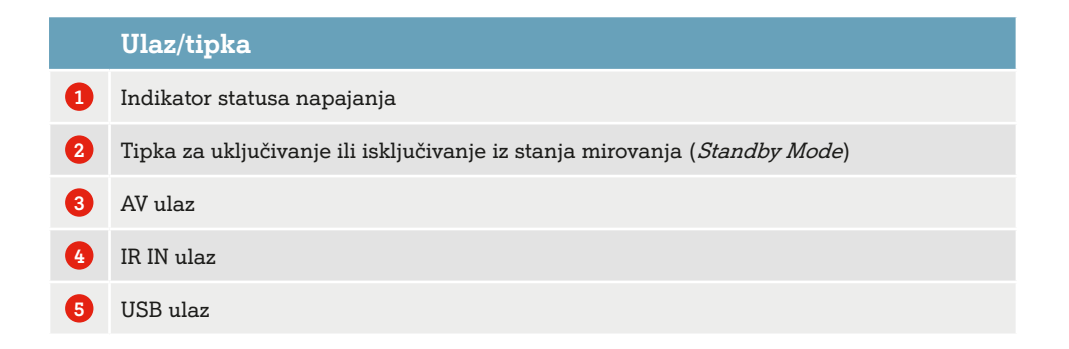

#### Stražnja strana

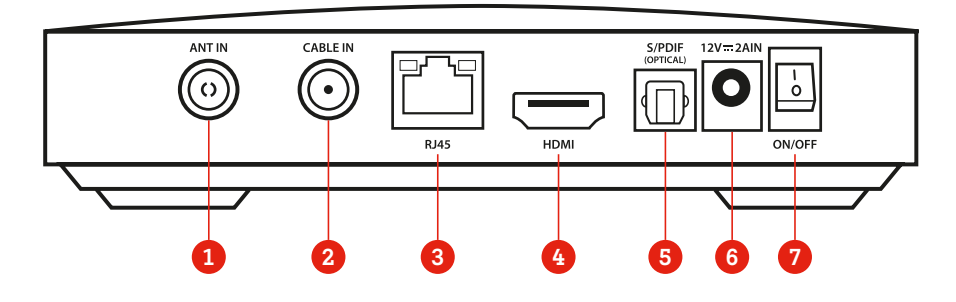

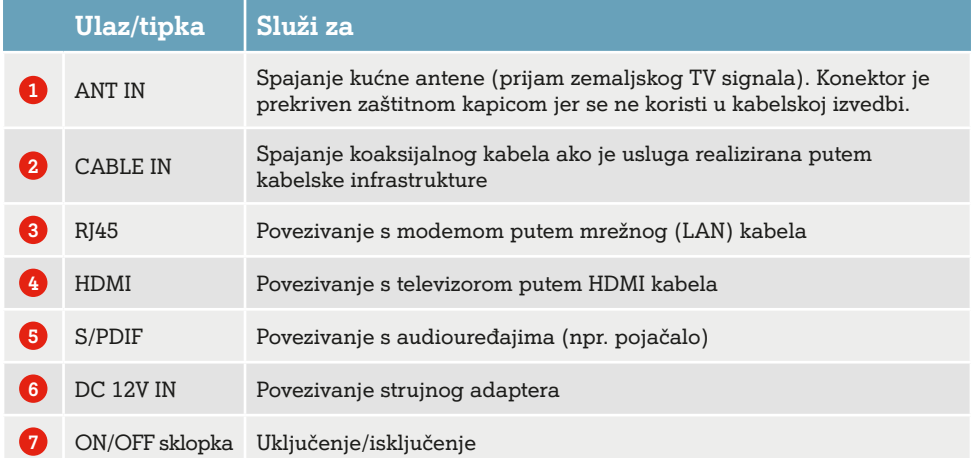

## **Daljinski upravljač**

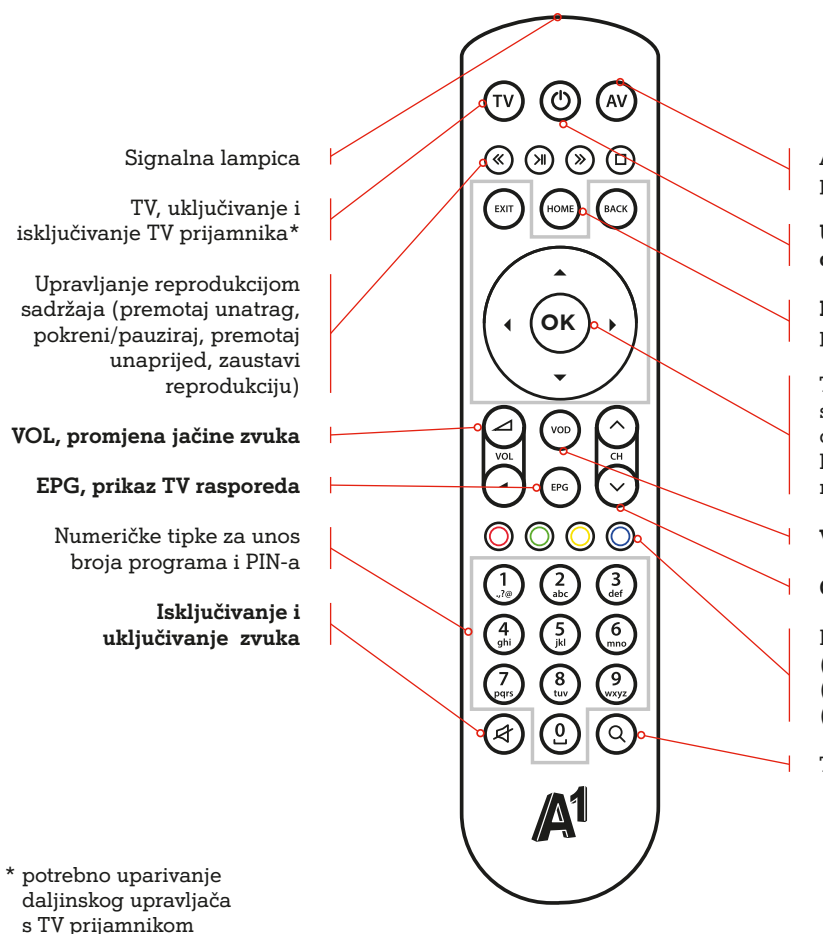

AV, Promjena ulaza TV prijamnika (HDMI)\*

**Uključivanje i isključivanje digitalnog prijamnika**

**HOME, prikaz** početnog ekrana

Tipke za navigaciju TV sučeljem. OK za potvrdu odabira. BACK za povratak na korak prije. EXIT za povratak na sadržaj koji se gleda.

**VOD, prikaz Videoteke**

**CH, promjena programa**

Funkcijske tipke (CRVENA) Snimanje (ZELENA) Teletekst (PLAVA) Opcije

Tražilica

**Postupak isključivanja kabela s prethodno korištenog modela digitalnog TV prijamnika (STB-a)**

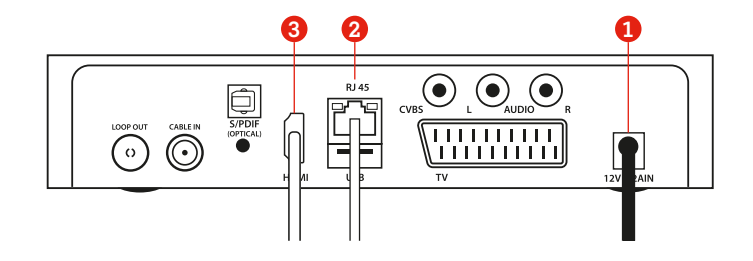

Prije priključenja novog digitalnog TV prijamnika potrebno je isključiti modem isključenjem kabela za napajanje modema. Također je potrebno isključiti televizor koji želite spojiti s digitalnim TV prijamnikom.

Prije zamjene digitalnog TV prijamnika uređaj je potrebno fizički isključiti iz struje (br. 1 na slici). **VAŽNO:** strujni adapter prvo isključiti na strujnoj letvi ili utičnici ovisno gdje je uređaj priključen. **1**

Nakon što je isključeno napajanje, iz modema se isključuje redom:

- Mrežni (LAN) kabel pritiskom na stopicu konektora (br. 2 na slici) **2**
- HDMI kabel (br. 3 na slici). **3**

#### **Spajanje novog digitalnog TV prijamnika**

Za spajanje novog digitalnog TV prijamnika pratite niže prikazane korake.

**2**

## **1**

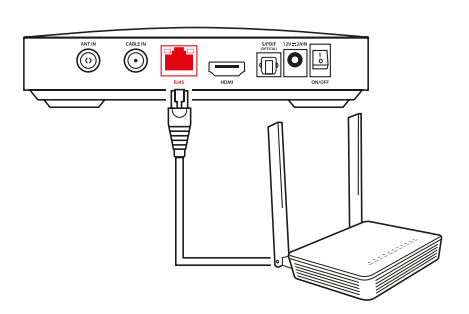

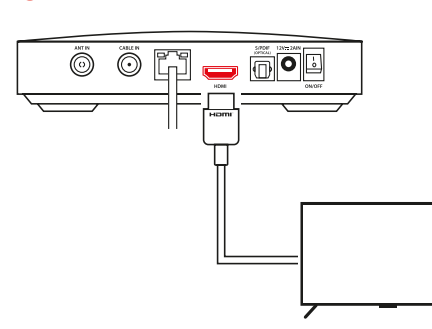

**3**

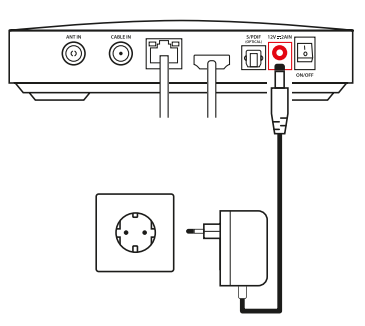

#### **Spajanje mrežnog (LAN) kabela 1**

Digitalni TV prijamnik i modem spojite mrežnim (LAN) kabelom tako da kabel spojite u ulaz na TV prijamniku označen s RJ45. Drugi kraj mrežnog kabela treba biti uključen u bilo koji LAN ulaz (žuti ulaz) na modemu.

#### **Spajanje HDMI kabela 2**

Za spajanje digitalnog TV prijamnika i televizora upotrijebite HDMI kabel. Uključite jedan kraj kabela u HDMI priključak na digitalnom TV prijamniku, a drugi kraj u HDMI ulaz na televizoru.

#### **VAŽNO:**

Upotrijebite isključivo HDMI kabel koji ste dobili u pakiranju s novim digitalnim TV prijamnikom. Ako želite upotrijebiti vlastiti HDMI kabel, standard kabela mora biti HDMI 2.0.

#### **Spajanje strujnog adaptera 3**

Obavezno upotrijebite novi strujni adapter dostavljen uz novi uređaj.

Spojite konektor napajanja u predviđenu utičnicu na digitalnom TV prijamniku te nakon toga spojite strujni adapter u strujnu letvu ili strujnu utičnicu.

#### **Pokretanje digitalnog TV prijamnika**

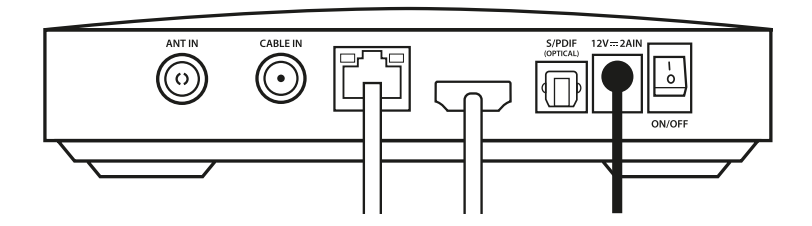

- ▬ Nakon spajanja svih kabela na uređaje prvo uključujemo modem na način da strujni adapter koji pripada modemu uključimo u napajanje (utičnica/letva).
- ▬ Tek kada na modemu lampica PON svijetli zeleno, uključujemo digitalni TV prijamnik koristeći se strujnom sklopkom (ON/OFF) na stražnjoj strani digitalnog TV prijamnika.
- ▬ Uključite televizor i tipkom Input/Source/AV na daljinskom upravljaču televizora (ovisno o modelu televizora) odaberite HDMI ulaz u koji ste spojili TV prijamnik.
- ▬ Na ekranu televizora pokrenut će se početni postupak aktivacije digitalnog TV prijamnika.
- ▬ **Zbog preuzimanja nadogradnje sustava prvo pokretanje digitalnog TV prijamnika može potrajati i do 20 minuta.** Za to vrijeme nemojte isključivati digitalni TV prijamnik ili modem (iz struje ili sklopkom ON/OFF) jer to može oštetiti uređaje!

### **Postavljanje korisničkog sučelja**

Prilikom prve instalacije bitno je da je modem uključen i da je internetska veza uspostavljena.

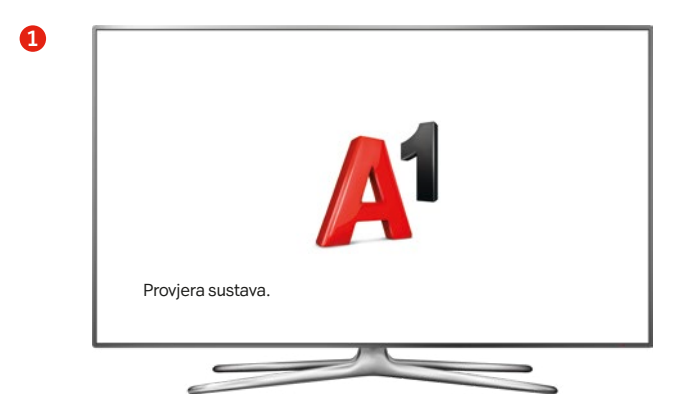

Uključivanjem digitalnog TV prijamnika na TV ekranu pojavljuje se A1 logo. U prvom koraku instalacije radi se nadogradnja sustava. Koraci provjere internetske veze i nadogradnje sustava ispisuju se ispod A1 loga. Nadogradnja sustava može potrajati i do 20 min. Za to vrijeme nemojte isključivati TV digitalni prijamnik ili modem (iz struje ili sklopkom ON/OFF) jer to može oštetiti uređaje!

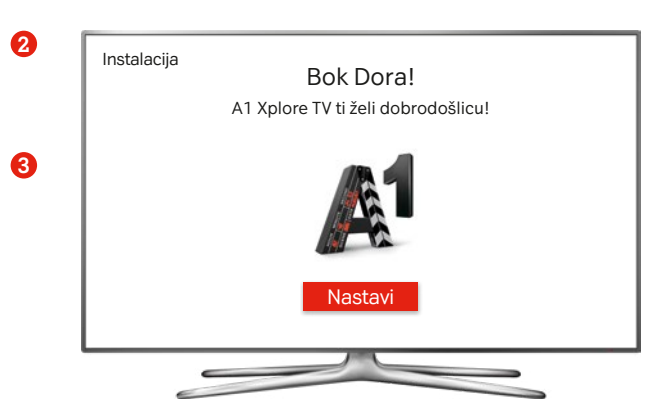

Po uspješnoj nadogradnji sustava na ekranu se pojavljuje logo A1 TV usluge i time započinju koraci instalacije A1 TV usluge.

Nakon koraka provjere/ažuriranja verzije softwarea na ekranu će se prikazati poruka dobrodošlice.

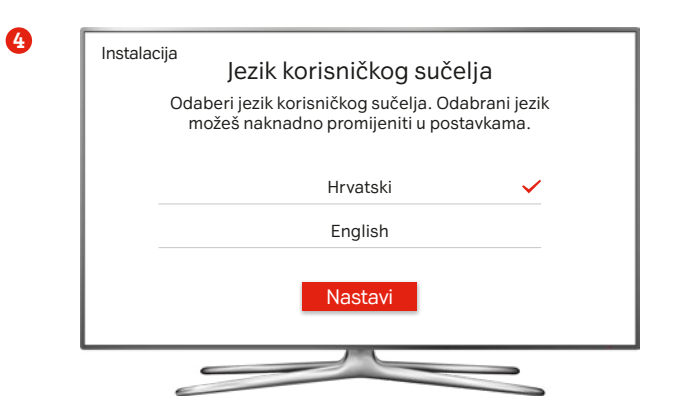

Nakon poruke dobrodošlice potrebno je odabrati jezik korisničkog sučelja. Korisničko sučelje dostupno je na hrvatskom i engleskom jeziku.

#### **5**

Instalacija

#### Kreiraj PIN

PIN je četveroznamenkasta šifra kojom potvrđuješ/autoriziraš svoj odabir, bilo da se radi o potvrdi kupovine pojedinačnih sadržaja ili paketa dodatnih TV programa, najmu sadržaja iz Videoteke, postavljanju roditeljske zaštite i slično. Postavljeni PIN je potrebno zapamtiti ili zapisati i spremiti.

**unesi svoj četveroznamenkasti PIN**

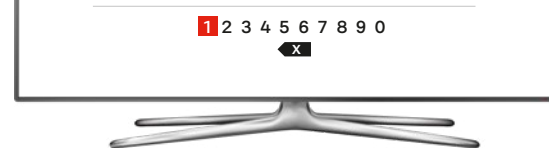

Sljedeći korak je kreiranje PIN-a (Personal Identification Number). PIN je moguće unijeti koristeći se numeričkim tipkama na daljinskom upravljaču ili odabirom brojeva na virtualnoj tipkovnici (koristeći se navigacijskim tipkama, odabrani broj označen je crveno, a njegov odabir potvrđuje se pritiskom na tipku OK). Odabrani PIN potrebno je ponoviti (dolje prikazani ekran pojavljuje se dva puta). Ako je oba puta unesen isti niz znamenki, na ekranu se prikazuje potvrda postavljanja PIN-a.

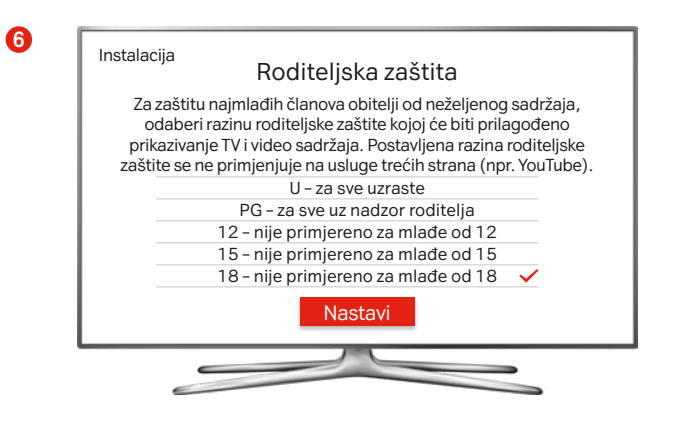

Sljedeći korak je postavljanje razine roditeljske zaštite. Usluga trenutno ima jedan profil gledatelja s dva moda: Obitelj i Roditelj.

Obitelj je predefinirani mode u kojem se primjenjuje postavljena razina roditeljske zaštite.

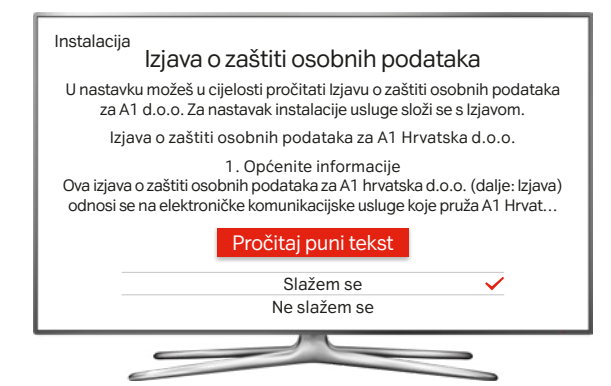

**7**

Slijedi prihvaćanje Izjave o zaštiti osobnih podataka za A1 Hrvatska d.o.o.

27

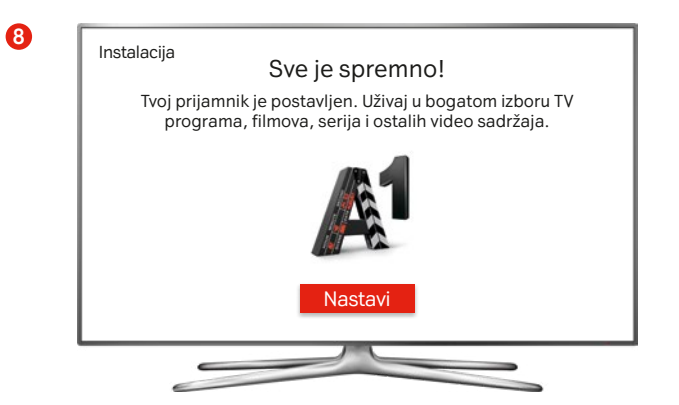

I A1 TV usluga spremna je za korištenje…

Osim na televizoru, tvoja A1 TV usluga dostupna je putem mobilne aplikacije **A1 Xplore TV:GO** i web stranice.

Na posljednjoj stranici ovog priručnika pronađi QR kodove za preuzimanje aplikacije.

**Detaljne korisničke upute za A1 TV sučelje pronađite na stranici www.a1.hr/privatni/televizija.**

# **U slučaju poteškoća**

- Provjerite jesu li svi kabeli ispravno priključeni prema **1** koracima spajanja digitalnog TV prijamnika.
- Provjerite radi li internetski modem i je li mrežni **2** (LAN) kabel ispravno spojen.
- Ako je usluga i dalje nedostupna, isključite digitalni **3** TV prijamnik koristeći se sklopkom (ON/OFF) na stražnjoj strani prijamnika, pričekajte 10 sekundi i ponovno uključite.
- Ako je poteškoća i dalje prisutna, pokrenite proces **4** dijagnostike putem Digitalnog tehničara putem mobilne aplikacije Moj A1 ili web portala moj.a1.hr/prijava.
- Kontaktirajte Službu za korisnike: **5**
	- Telefon: 0800 091 091
	- ▬ E-mail za privatne korisnike: sluzba.za.korisnike@A1.hr
	- ▬ E-mail za srednje i velike tvrtke: poslovni@A1.hr

Digitalni tehničar može vam pomoći u sljedećim situacijama:

- ▬ podešavanje postavaka bežične mreže (promjena imena mreže i/ili lozinke
- ▬ reset digitalnog TV prijamnika ili modema ako primijetite poteškoće s uslugom
- ▬ reset PIN-a za digitalni TV prijamnik
- ▬ provjera funkcionalnosti pojedinih fiksnih usluga (TV, internet, telefon)
- ▬ provjera aktiviranih TV kanala.

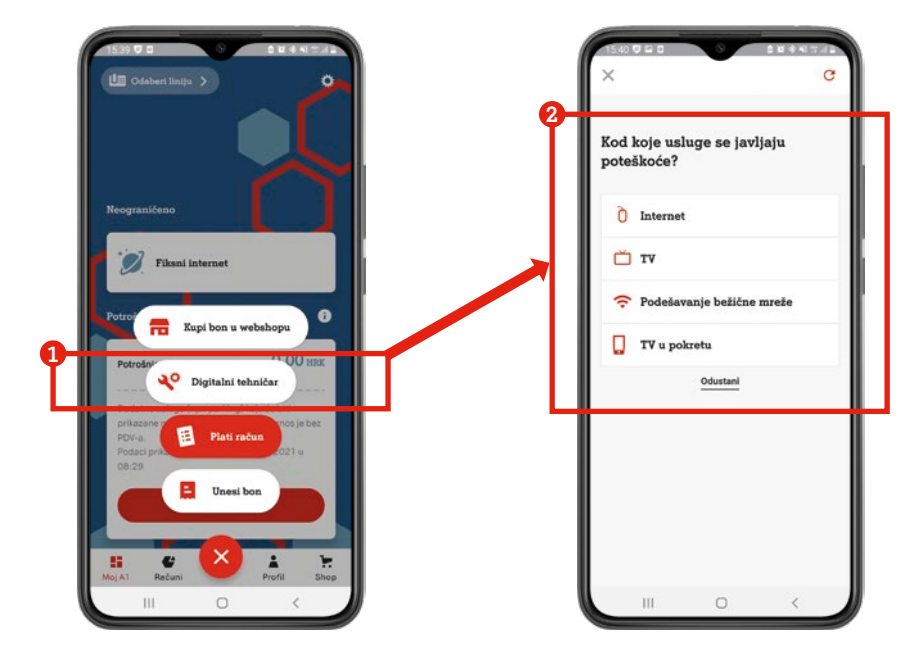

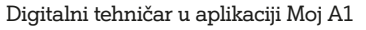

## **Dodatne napomene**

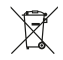

#### **Zbrinjavanje opreme**

Ako je moguće, spremite originalnu ambalažu u kojoj je uređaj isporučen. Tako će u slučaju kasnijeg transporta uređaj biti najbolje zaštićen. Odlučite li baciti ambalažu, pazite da to učinite u skladu s ekološkim propisima. Svaki je korisnik zakonski obvezan zbrinuti sve baterije na prikladnom mjestu, u reciklažom centru ili u trgovinama koje imaju mjesta za odlaganje baterija, kako bi se osiguralo zbrinjavanje koje neće štetno utjecati na okoliš. Ako se više ne možete koristiti prijamnikom, informirajte se o potrebnim mjerama za zbrinjavanje kod nadležne udruge za zbrinjavanje otpada. Uređaj se ne smije baciti u kućno smeće.

**Baterije**

Daljinski upravljač napaja se iz dvije (2) baterije tipa AAA koje čine sadržaj kutije. Baterije je potrebno umetnuti u za njih predviđeno mjesto na poleđini daljinskog upravljača. Koristite se samo ispravnim baterijama, nemojte ih pokušavati puniti niti izlagati izvoru topline te vatri. Prilikom promjene baterija obratite pozornost da su pravilno okrenute. Kako bi vaš daljinski upravljač ispravno radio, uvijek zamijenite obje baterije istovremeno i vodite računa o tome da su odgovarajuće za vaš daljinski upravljač. U slučaju dužeg nekorištenja daljinskim upravljačem izvadite baterije iz daljinskog upravljača i pohranite ih na sigurno mjesto.

A1 zadržava pravo promjene informacija navedenih u korisničkim uputama.

# **A1 Hrvatska**

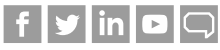

A1 Služba za korisnike dostupna je od 0 do 24:

- ▬ Telefon: 0800 091 091
- ▬ E-mail: sluzba.za.korisnike@A1.hr adresa za privatne korisnike
- ▬ E-mail: poslovni@A1.hr adresa za srednje i velike tvrtke

# **Preuzmi A1 Xplore TV:GO aplikaciju Preuzmi Moj A1 aplikaciju**

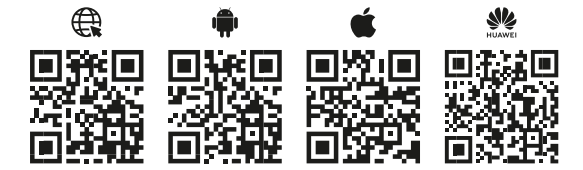

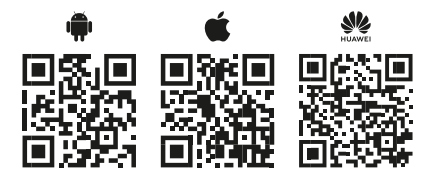

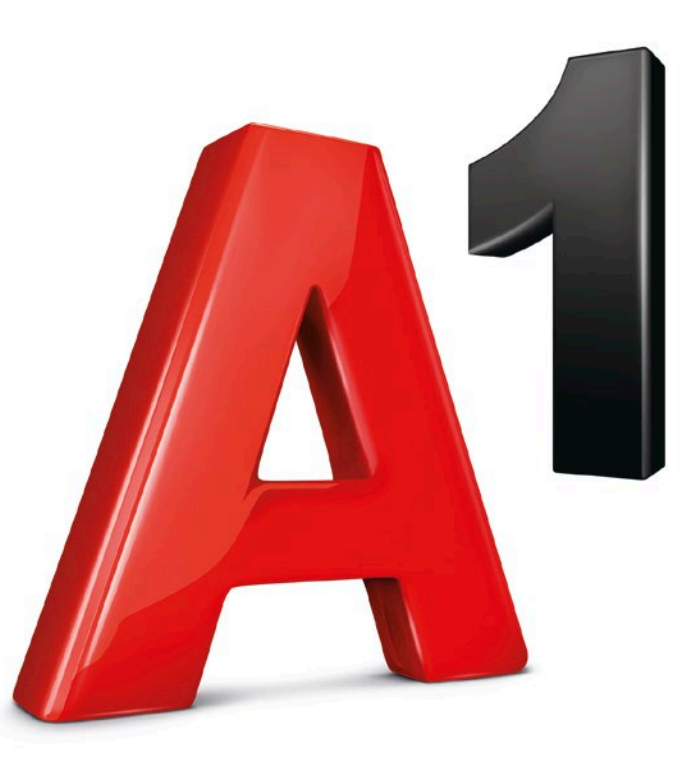